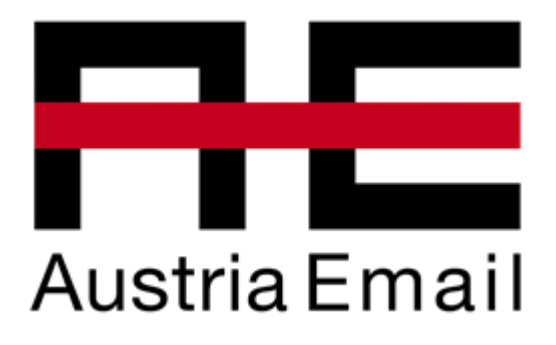

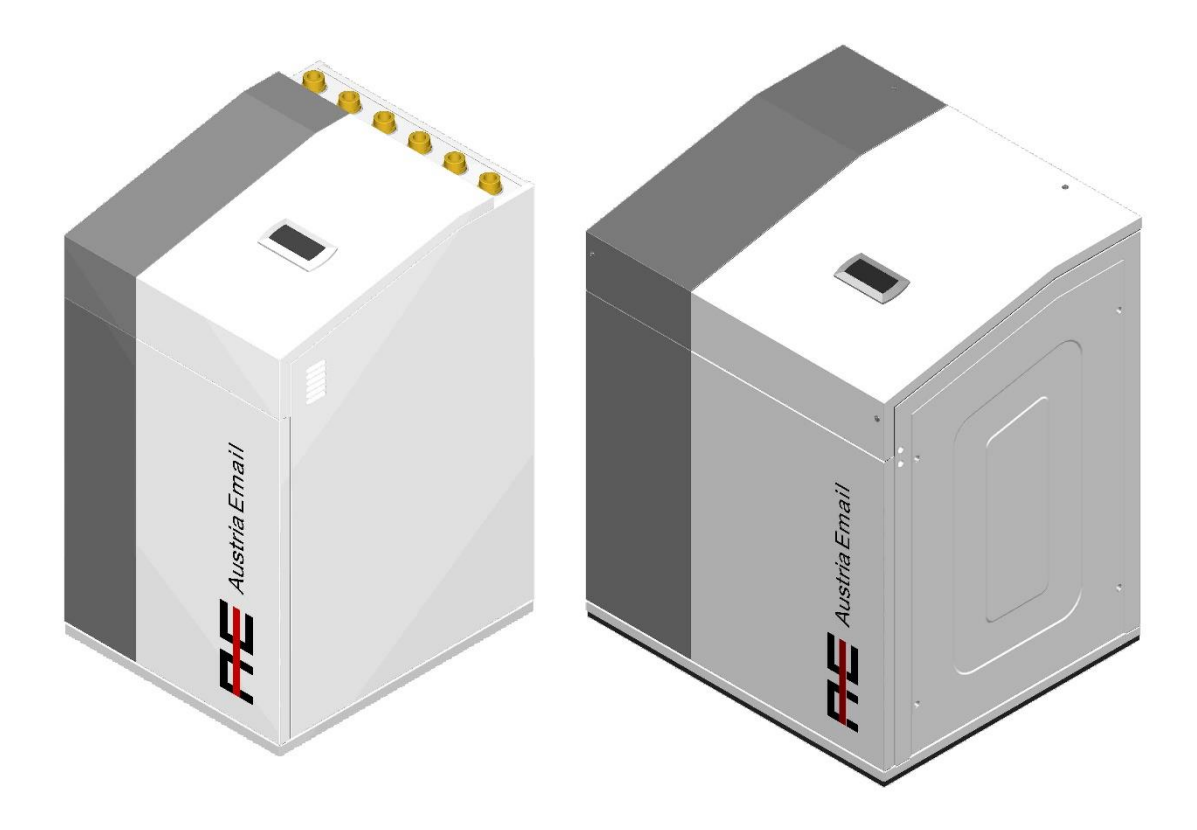

Austria Email EWP9 Austria Email EWP12 Austria Email EWP22

Austria Email EWP40R

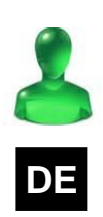

# **DE BENUTZERHANDBUCH**

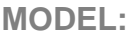

**SERVICE CONTACT:**

# Inhalt

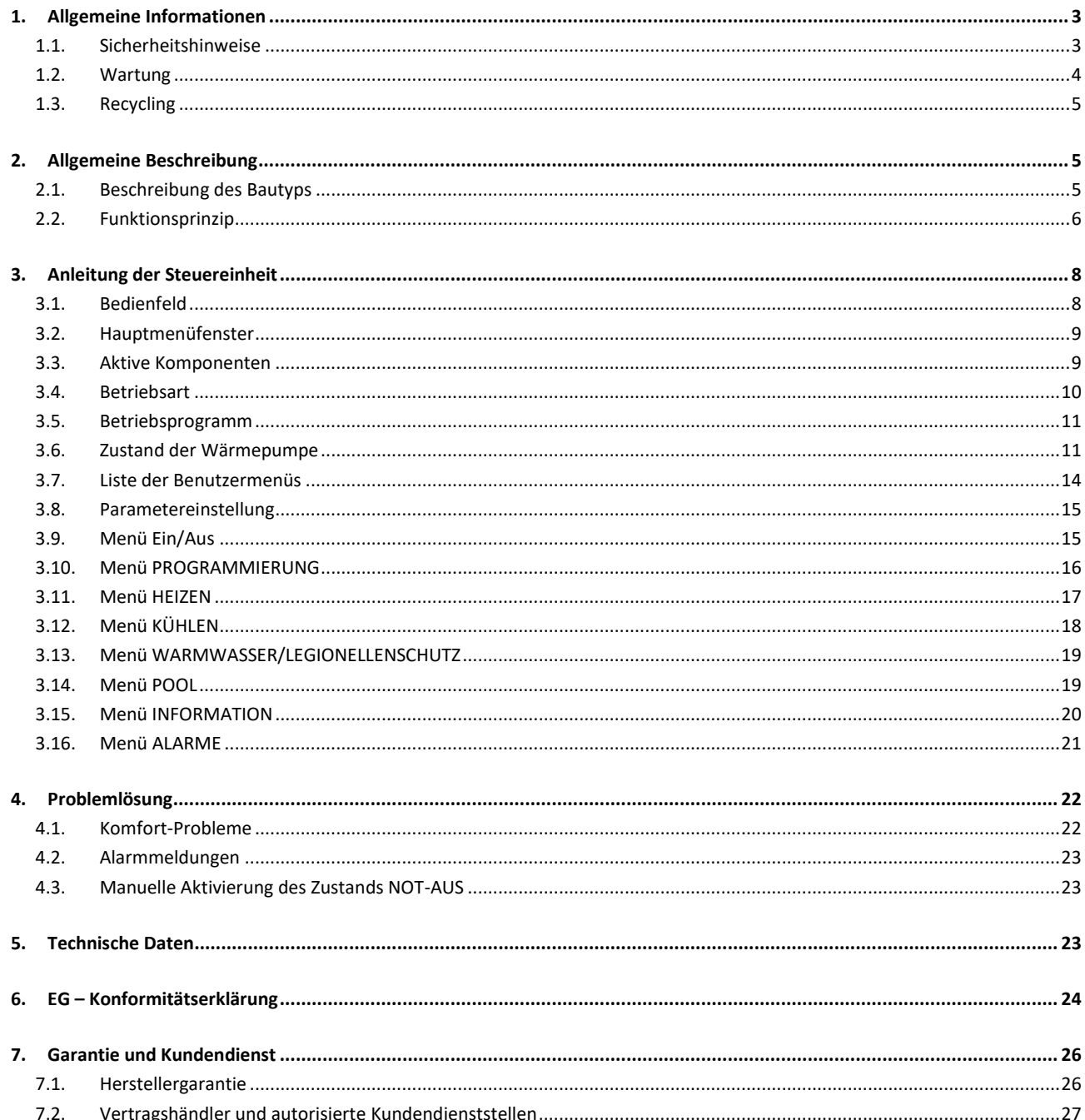

## <span id="page-2-0"></span>**1. Allgemeine Informationen**

Danke, dass Sie sich für eine Wärmepumpe Austria Email entschieden haben.

In dieser Anleitung erhalten Sie Informationen über den allgemeinen Betrieb der Wärmepumpe, und wie die Funktionen der Steuereinheit zu benutzen sind. Sie enthält auch Informationen über die Behandlung anormaler Verhaltensweisen der Wärmepumpe, sowie einiger der häufigsten Störungen des Komforts, die Sie selbst beheben können.

Um den größten Nutzen aus Ihrer Wärmepumpe Austria Email zu ziehen, empfehlen wir Ihnen, diese Anleitung vor ihrer Benutzung aufmerksam durchzulesen. Bewahren Sie diese Anleitung für die Einsichtnahme in der Zukunft auf.

Diese Anleitung enthält zwei Arten von Warnhinweisen, die nachfolgend beschrieben werden, und die besonders zu beachten sind.

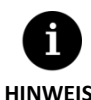

Damit wird auf einen Umstand hingewiesen, der Sachschäden oder Funktionsstörungen der Anlage verursachen kann. Dieser Hinweis kann auch dazu dienen, auf empfohlene oder nicht empfohlene Vorgehensweisen an der Anlage hinzuweisen.

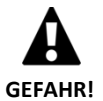

Damit wird auf eine direkte oder potenzielle Gefahrensituation hingewiesen, die Verletzungen verursachen und sogar lebensgefährlich sein kann, wenn sie nicht vermieden wird. Dieser Hinweis kann auch dazu dienen, vor unsicheren Vorgehensweisen zu warnen.

Die Wärmepumpen Austria Email wurden für die Versorgung von Heiz- und Kühlanlagen, für die Erzeugung von Warmwasser, Heizen von Schwimmbädern und sonstige, ähnliche Einsatzzwecke entwickelt. Der Hersteller haftet nicht für Personen- und/oder Sachschäden, die auf eine unsachgemäße Verwendung oder mangelhafte Installation der Anlage zurückzuführen sind.

Die Wärmepumpe muss von einem autorisierten Installateur unter Einhaltung der anwendbaren örtlichen Vorschriften und gemäß den in der Installationsanleitung enthaltenen Anweisungen installiert werden.

## <span id="page-2-1"></span>**1.1. Sicherheitshinweise**

Die Anweisungen in diesem Abschnitt betreffen wichtige Aspekte für Ihre Sicherheit, und müssen unbedingt eingehalten werden.

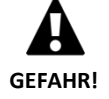

 $\mathsf A$ lle Installations- und Wartungsarbeiten Wärmepumpe müssen von einem autorisierten Installateur unter Einhaltung der örtlichen Vorschriften und gemäß den in der Installationsanleitung der Wärmepumpe enthaltenen Anweisungen installiert werden.

- Kinder dürfen nicht mit der Wärmepumpe spielen.
- Eine unsachgemäße Installation und Benutzung der Anlage könnte einen Stromschlag, Kurzschluss, Auslaufen der Betriebsflüssigkeiten, Brand oder andere Personen- und/oder Sachschäden verursachen.
- $B$ ewahren Sie die in der Verpackung enthaltenen Kunststoffbeutel immer außerhalb der Reichweite von Kindern auf. Sie könnten Verletzungen durch Ersticken verursachen.
- $D$ iese Anlage darf nicht von Personen mit körperlichen, sensorischen oder geistigen Behinderungen, Kindern oder Personen ohne die erforderliche Erfahrung oder das Wissen, manipuliert werden, es sei denn, sie stehen unter Aufsicht oder Anleitung einer Person, die für ihre Sicherheit verantwortlich ist.
- $W$ enn Sie einen anormalen Betrieb des Geräts feststellen, wenden Sie sich bitte an Ihren Kundendienst vor Ort, um das Problem zu beheben.
- $W$ ährend oder sofort nach dem Betrieb der Wärmepumpe in keinem Fall die internen Bauteile berühren, da durch Hitze oder Kälte Verletzungen verursacht werden können.

Die Wärmepumpe enthält das Kältemittel R410A. Dieses Kältemittel ist nicht umweltschädlich, weil es kein Chlor enthält, und trägt somit nicht zur Zerstörung der Ozonschicht bei. Unter normalen Betriebsbedingungen der Wärmepumpe ist die Giftigkeit des Kältemittels gleich null und es besteht keine Explosionsgefahr. Allerdings müssen bei einer Freisetzung des Kältemittels die folgenden Hinweise beachtet werden.

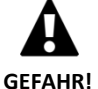

 $D$ as enthaltene Kältemittel darf nicht in die Atmosphäre freigesetzt werden, weil es zur globalen Erwärmung des Planeten beiträgt (GWP = 2088).

- $D$ as Kältemittel muss zur Aufbereitung oder Entsorgung gemäß den geltenden Vorschriften aufgefangen werden.
- Der Bereich, in dem Flüssigkeit austritt, darf in keinem Fall direkt mit den Händen berührt werden. Es könnten schwere Verletzungen durch Erfrieren verursacht werden.
- $\mathbf D$ er Bereich muss sofort gut belüftet werden.
- Alle Personen, die mit Kältemitteldampf in Berührung gekommen sind, müssen den Bereich sofort verlassen und Frischluft einatmen.
- $B$ ei einer direkten Aussetzung des Kältemittels an eine Flamme entsteht ein giftiges Gas. Dieses Gas kann jedoch selbst in Konzentrationen weit unterhalb der zulässigen Grenzwerte an seinem Geruch erkannt werden.

## <span id="page-3-0"></span>**1.2. Wartung**

Nach der Inbetriebnahme erfordern die Wärmepumpen Austria Email keine besondere Wartung. Die Steuereinheit überwacht ständig zahlreiche Parameter und zeigt mögliche Probleme an. Es sollte einfach sichergestellt werden, dass die Anlage in regelmäßigen Abständen von einem autorisierten Installateur kontrolliert wird, um den korrekten Betrieb der Wärmepumpe sicherzustellen.

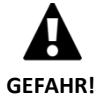

 $W$ enn im Technikraum Flüssigkeiten vorgefunden werden, sollte die Anlage vom Kundendienst überprüft werden.

- $B$ ei ausgetretener Flüssigkeit aus dem Solekreis darf der Kreislauf nur mit dem geeigneten Frostschutzmittelgemisch befüllt werden, sonst könnten Störungen oder ein Defekt der Wärmepumpe verursacht werden.
- Alle Wartungsarbeiten müssen von einem autorisierten Techniker ausgeführt werden. Eine unsachgemäße Manipulation der Anlage als Ganzes kann Personen- und/oder Sachschäden verursachen.
- Zum Reinigen der Wärmepumpe dürfen kein Wasser oder andere Flüssigkeiten direkt an der Wärmepumpe verwendet werden. Dies könnte zu einer elektrischen Entladung oder einem Brand führen.
- $R$ einigung und Benutzerwartung dürfen nicht von Kindern ohne Aufsicht durchgeführt werden.
- $\mathsf{D}$ as Befüllen und Nachfüllen von Wasser muss den örtlichen Vorschriften und den Angaben in der Installationsanleitung der Wärmepumpe entsprechen.

Der Druck im Sole- und Erzeugungskreis sollte einer regelmäßigen Kontrolle unterzogen werden. Die Druckwerte werden im Informationsmenü angezeigt. Der Druck in den Kreisläufen sollte zwischen 0,7 und 2 bar betragen. Wenn der Druck unter den vom technischen Kundendienst festgelegten Wert fällt, wird die Wärmepumpe automatisch abgeschaltet und sie wird in den Zustand NOT-AUS geschaltet.

Die Außenseite der Wärmepumpe kann mit einem feuchten Tuch gereinigt werden. Keine scheuernden Reinigungsmittel verwenden, die den Lack beschädigen könnten.

## <span id="page-4-0"></span>**1.3. Recycling**

Die Wärmepumpe enthält Kältemittel R410A. Dieses Kältemittel ist nicht umweltschädlich. Allerdings, nach Ablauf seiner Nutzungsdauer muss das Kältemittel jedoch zur Wiederverwertung oder Entsorgung gemäß den geltenden Vorschriften zurückgewonnen werden.

Die Wärmepumpe darf nach Ablauf ihrer Nutzungsdauer nicht mit dem Hausmüll entsorgt werden. Führen Sie die Entsorgung des Geräts in Übereinstimmung mit den örtlich geltenden Vorschriften auf korrekte und respektvolle Weise mit der Umwelt durch. Geben Sie das Produkt am Ende seiner Lebensdauer in die Hände des von den örtlichen Behörden für den Transport zu einer geeigneten Aufbereitungsanlage zugelassenen Entsorgers.

## <span id="page-4-2"></span><span id="page-4-1"></span>**2. Allgemeine Beschreibung**

## **2.1. Beschreibung des Bautyps**

Der Wärmepumpe Austria Email für eine mögliche Kombination mit verschiedenen externen Warmwasserspeichern konstruiert wurde. In jeden dieser Bautypen können Wärmepumpenmodule mit verschiedenen Optionen installiert sein, die in der Typenbeschreibung angegeben werden.

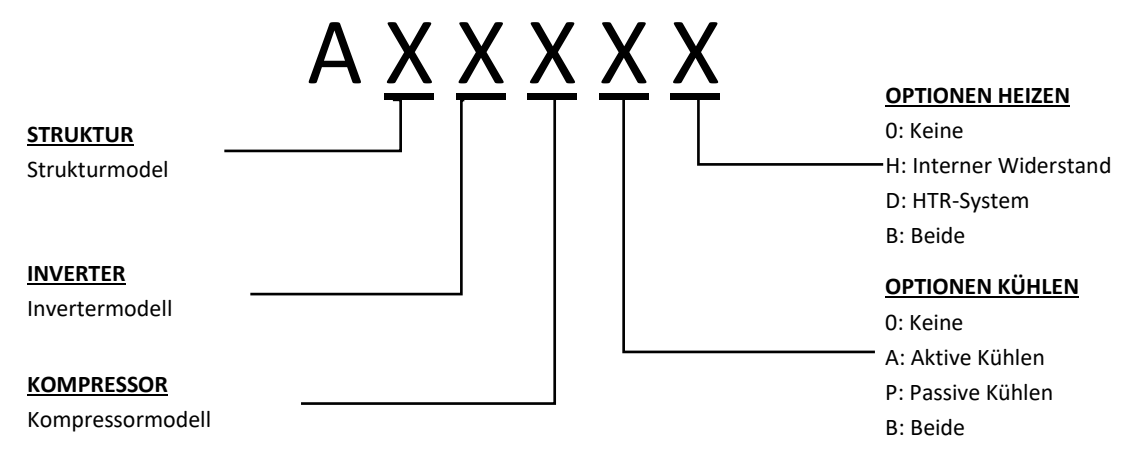

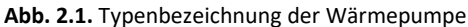

## **2.2. Funktionsprinzip**

<span id="page-5-0"></span>Erdwärmepumpen bestehen aus drei Hauptkreisläufen: Sole, Kältemittel und Erzeugung. Mit diesen Kreisläufen wird Wärmeenergie zwischen dem Boden und den verschiedenen Verbrauchspunkten transportiert (Warmwasser, Heizen usw.). Die Energieübertragung von einem zu anderen Kreislauf erfolgt mittels Wärmetauschern, wo die Flüssigkeit mit der höheren Temperatur Wärme an die Flüssigkeit mit der niedrigeren Temperatur abgibt, ohne sich zu vermischen. Die Temperatur des Solekreises ist niedriger als die erforderliche Temperatur für die Erzeugung. Zur Energieübertragung zwischen den beiden Kreisläufen durchläuft das Kältemittel daher einen sich ständig wiederholenden thermodynamischen Prozess, bei dem es bei niedrigem Druck und Temperatur verdampft, und bei hohem Druck und Temperatur kondensiert. Zur Durchführung dieses Prozesses verbraucht der Verdichter eine geringe Menge an Strom im Vergleich zur abgegebenen Wärmeenergie.

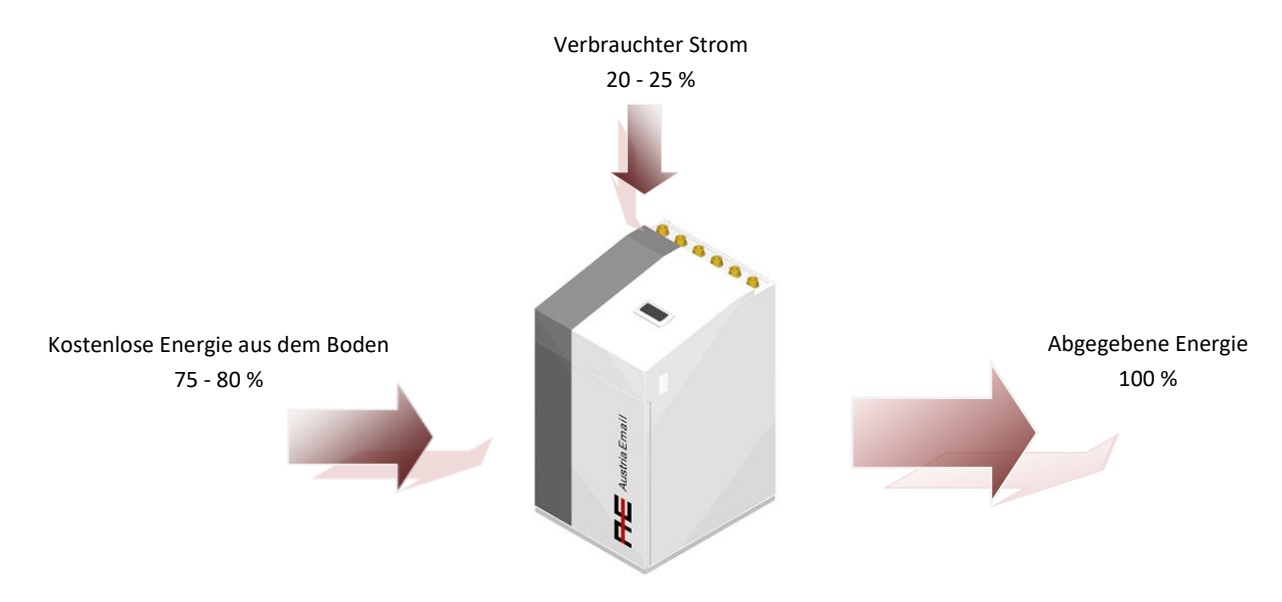

**Abb. 2.2.** Funktionsweise einer Erdwärmepumpe unter normalen Bedingungen.

Die Wärmepumpen Austria Email verfügen über die modernste Technologie zur kostengünstigen und umweltfreundlichen Erzeugung von Heiz- und Kühlleistung, sowie Warmwasser für Ihren Wohnraum.

#### **Inverter-Technik**

Der Verdichter und die Umwälzpumpen mit modulierender Inverter-Technik ermöglichen eine Anpassung der Wärmeleistung, der Durchflussmenge und der Vorlauftemperatur an den momentanen Bedarf. Andererseits werden die Anlaufzyklen bedeutend verringert, was die Lebensdauer des Geräts verlängert. Damit kann der Stromverbrauch Ihrer Anlage verringert und das ganze Jahr über eine optimale Energieeffizienz erreicht werden.

#### **HTR-Technologie**

Als Option kann eine Hochtemperatur-Wärmerückgewinnung HTR-System) installiert werden. Dieser Wärmetauscher ermöglicht eine Anhebung der Temperatur des Warmwasserspeichers bis auf 70 °C, wenn die Wärmepumpe Heiz- oder Kühlleistung für den Wohnraum erzeugt. Diese Technologie steigert die Leistung der Wärmepumpe und deren Energieeffizienz, da die notwendige Zeit für die Warmwassererzeugung verringert wird.

#### **Integriertes Zusatzheizgerät**

Als Option kann im Erzeugungskreislauf ein Heizwiderstand mit 4 kW (Austria Email EWP9) oder 6 kW (Austria Email EWP12 / EWP22) integriert werden. Bei Bedarf kann dieser Widerstand momentan zur Versorgung von Verbrauchsspitzen, zum Erreichen hoher Warmwassertemperaturen oder als Notfallgerät bei einem Ausfall des Verdichters verwendet werden.

#### **Passive Kühlenstechnik**

Als Option kann ein zusätzlicher Wärmetauscher für die passive Kühlen integriert werden. Dieser Wärmetauscher kann Energie direkt vom Erzeugungskreis auf den Solekreis übertragen, ohne dass dazu der Verdichter benötigt wird. Nur die Umwälzpumpen verbrauchen Strom, weshalb sich eine hohe Energieeffizienz ergibt. Diese Technologie ermöglicht eine kostengünstige Kühlen des Wohnraums bei gemäßigten Außentemperaturen.

#### **Aktive Kühlentechnik durch Kreislaufumkehr**

Die umkehrbaren Wärmepumpen können den Betriebszyklus im Sommer zur Erzeugung einer aktiven Kühlen invertieren. Hierbei transportiert die Wärmepumpe unter Verwendung des Verdichters Energie aus dem Wohnraum in den Boden. Diese Technologie ermöglicht eine Kühlen des Wohnraums auch bei hohen Außentemperaturen.

#### **Integrierte Konstruktion**

Die Wärmepumpen Austria Email enthalten die meisten erforderlichen Komponenten für Ihre Heizen-/Kühlanlage und Warmwassererzeugung. Damit wird eine Vereinfachung der externen Installation und somit eine Kosten- und Raumeinsparung erreicht.

#### **Intelligente, vielseitige und intuitive Steuerung**

- Sie ermöglicht den direkten Anschluss an Heizen-/Kühlsysteme mittels Fußbodenheizung, Heizkörper oder Konvektoren.
- Sie ermöglicht die Regelung unterschiedlicher Vorlauftemperaturen (bis zu 4 mit Austria Email EWP9 / EWP12 / EWP22 und bis zu 5 mit Austria Email EWP40R).
- Sie ermöglicht eine direkte Beheizung des Schwimmbads.
- Sie ermöglicht die Steuerung aerothermischer Solesysteme mit geregeltem Ventilator (nur bei den Modellen Austria Email EWP9 / EWP12 / EWP22).
- Sie ermöglicht hybrider aerothermischer-geothermischer Solesysteme.
- Sie ermöglicht die Steuerung externer Unterstützungsgeräte (Ein, Aus oder geregelt).
- Sie ermöglicht die gleichzeitige Regelung mehrerer parallel geschalteter Wärmepumpen (bis zu 3 mit Austria Email EWP9 / EWP12 / EWP22 und bis zu 6 mit Austria Email EWP40R).
- Sie ermöglicht die gemischte Erzeugung von Wärme und Kälte nach Bereichen mit umkehrbaren Wärmepumpen.
- Sie verfügt über Funktionen zur unabhängigen Uhrzeit-Programmierung für jede Betriebsart (Heizen, Kühlen, Warmwasser, Schwimmbad).
- Enthält Zeitprogrammierungsfunktionen für die Ratensteuerung (Spitze oder Tal) sowohl im Winter als auch im Sommer.
- Sie verfügt über Energiezähler, die die momentane und saisonale Energieleistung Ihrer Anlage anzeigen.
- Sie sorgt für den Frostschutz der Heizungsanlage und des Warmwasserspeichers.
- $\blacksquare$ Sie überwacht kontinuierlich den Betrieb der gesamten Anlage und zeigt an, wenn ein Problem vorliegt.
- Die Schnittstelle der Anwendung ermöglicht die Anzeige und Steuerung der Funktionen der Wärmepumpe auf einfache Art und Weise.
- Ermöglicht die Integration in AE e-manager.
- Sie können 4 SMART GRID-Betriebsmodi konfigurieren, wenn das Gerät an ein elektrisches Netzwerk angeschlossen ist, das den SG Ready-Standard benutzt.

## <span id="page-7-0"></span>**3. Anleitung der Steuereinheit**

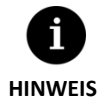

Die nachfolgenden Informationen gelten für Versionen der Anwendung nach Januar 2016. Andere Versionen d. h. vorherige oder nachfolgende, können geringfügige Abweichungen zu den hierin enthaltenen Informationen aufweisen.

- Je nach Modell der Wärmepumpe und der durchgeführten Konfiguration durch den technischen Kundendienst sind Menüfenster und deren Inhalte möglich, die hier nicht angegeben werden.
- Wenn bei Aufruf eines Menüfensters das folgende Menüfenster angezeigt wird, bedeutet dies, dass der Dienst, auf den zugegriffen werden soll, vom technischen Kundendienst nicht freigeschaltet wurde.

## <span id="page-7-1"></span>**3.1. Bedienfeld**

Das Bedienfeld der Wärmepumpe besteht aus einem Display mit 6 Tasten, wie es in der nachfolgenden Abbildung gezeigt wird. Es ermöglicht die Bewegung durch die verschiedenen Benutzermenüs und Einstellung von Parametern.

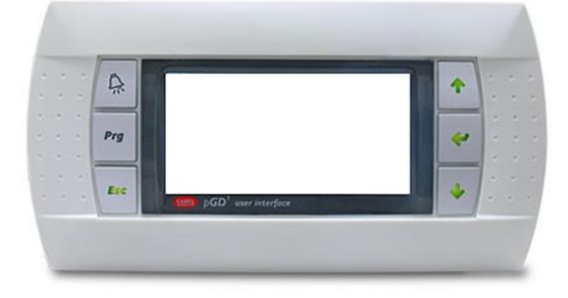

**Abb. 3.1.** Bedienfeld

Nachfolgend werden die allgemeinen Funktionen der einzelnen Tasten und ihre Funktionsweise beschrieben.

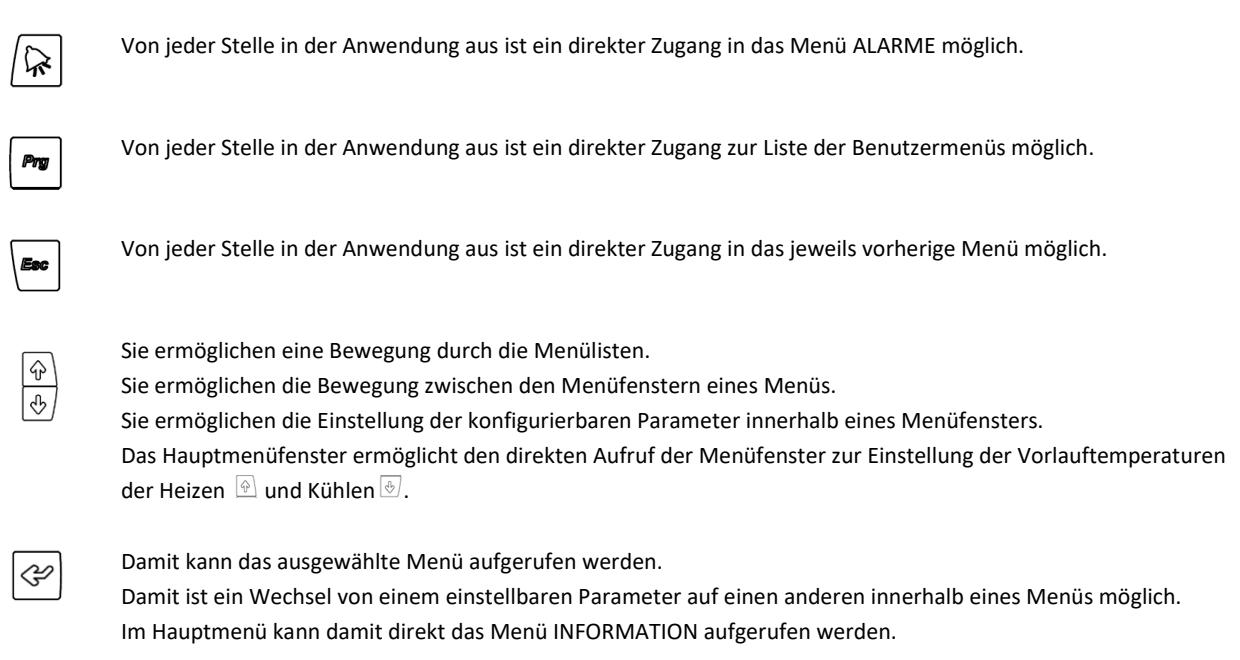

## **3.2. Hauptmenüfenster**

<span id="page-8-0"></span>Das Hauptmenüfenster der Anwendung besteht aus mehreren Feldern mit Informationen über den Betrieb der Wärmepumpe.

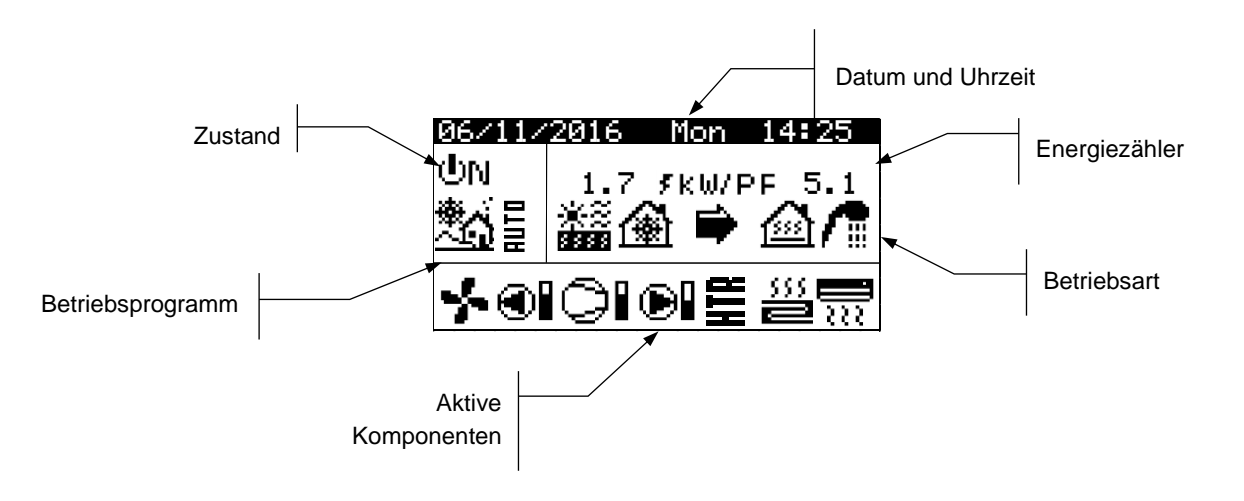

**Abb. 3.2.** Beschreibung des Hauptmenüfensters

## <span id="page-8-1"></span>**3.3. Aktive Komponenten**

Dieses Feld enthält die wesentlichen Komponenten der Wärmepumpe, die aktiv sind. Außerdem wird für den Verdichter und die geregelten Umwälzpumpen eine Verbrauchsleiste angezeigt.

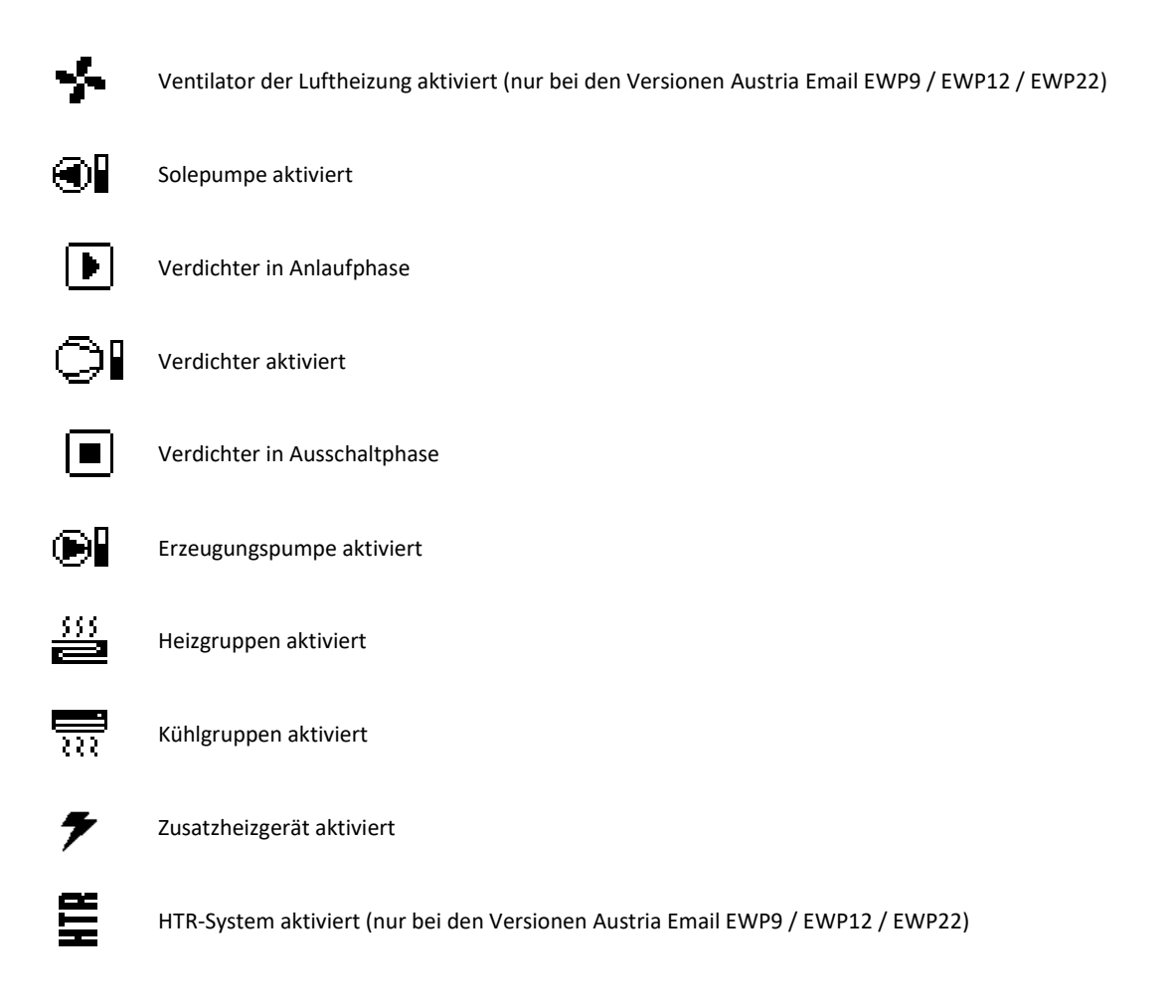

## **3.4. Betriebsart**

<span id="page-9-0"></span>Dieses Feld zeigt Symbole an, mit denen die jeweils aktiven Betriebsarten angezeigt werden. Je nach Modell der Wärmepumpe und der durchgeführten Konfiguration durch den technischen Kundendienst können mehrere Betriebsarten gleichzeitig angezeigt werden.

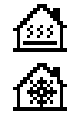

#### **Betriebsart DIREKTE HEIZEN / Betriebsart DIREKTE KÜHLEN**

Die Wärmepumpe fördert das warme / kalte Wasser direkt zur Heizen-/Kühlanlage und passt die abgegebene Leistung an den Verbrauch des Wohnraums an. Die Vorlauftemperatur und die Durchflussmenge werden zur Leistungsoptimierung der Anlage kontinuierlich geregelt.

Diese Betriebsarten werden aktiviert, wenn die Wärmepumpe von den in den Räumen installierten Geräten (Thermostate, Terminals th-Tune, Terminals thT oder TH-Sensoren) eine Bedarfsmeldung erhält.

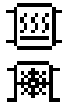

#### **Betriebsart PUFFER-HEIZEN / Betriebsart PUFFER-KÜHLEN**

Die Wärmepumpe fördert das warme / kalte Wasser zum Pufferspeicher der Heizen-/Kühlanlage. Die abgegebene Leistung, die Durchflussmenge und die Vorlauftemperatur werden kontinuierlich geregelt, um die Temperatur des Speichers aufrechtzuerhalten und die Leistung der Anlage zu optimieren.

Diese Betriebsarten werden aktiviert, wenn die Temperatur des Pufferspeichers niedriger / höher als das Temperaturdifferenzial für die Aktivierung ist.

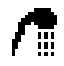

#### **Betriebsart WARMWASSER**

Die Wärmepumpe fördert warmes Wasser zur Temperaturanhebung des Speichers um die Vorgabetemperatur für Warmwasser so schnell wie möglich zu erreichen.

Diese Betriebsart wird aktiviert, wenn die Temperatur des Warmwasserspeichers niedriger als das Temperaturdifferenzial für die Aktivierung ist.

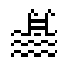

#### **Betriebsart POOL**

Die Wärmepumpe fördert das warme Wasser zum Wärmetauscher der Erzeugung für das Schwimmbad und passt die abgegebene Leistung an. Die Durchflussmenge und die Vorlauftemperatur werden zur Leistungsoptimierung der Anlage kontinuierlich geregelt.

Diese Betriebsart wird aktiviert, wenn die Wärmepumpe eine Bedarfsmeldung zur Erzeugung für das Schwimmbad erhält.

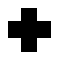

#### **Betriebsart LEGIONELLENSCHUTZ**

Die Wärmepumpe hebt die Temperatur des Speichers auf die vom technischen Kundendienst festgelegte Temperatur für das Legionellenschutz-Programm an. Zunächst erfolgt die Temperaturanhebung mit dem Verdichter, wonach das Warmwasser-Zusatzsystem aktiviert wird (wenn vorhanden), bis die Endtemperatur erreicht ist.

Diese Betriebsart wird gemäß den Vorgaben im wöchentlichen Legionellenschutz-Programm aktiviert.

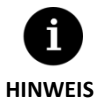

▪ Die Aktivierung der verschiedenen BETRIEBSARTEN kann von den Funktionen der Uhrzeit-Programmierung, oder von den Betriebsprioritäten der Wärmepumpe (WARMWASSER, HEIZEN, KÜHLEN, POOL) abhängen.

Die Aktivierung der Betriebsarten HEIZEN und KÜHLEN kann von den Abschalttemperaturen für ihren Betrieb abhängen.

Außer den Symbolen, die die jeweiligen Betriebsarten definieren, können in diesem Feld die folgenden Symbole angezeigt werden.

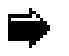

## **Betrieb**

Damit wird eine Wärmeenergieübertragung zwischen Kreisläufen angezeigt. Wenn das Symbol kontinuierlich angezeigt wird, ist der Betrieb der Wärmepumpe normal. Wenn das Symbol aufblinkt, ist eine Schutzfunktion der Wärmepumpe aktiviert.

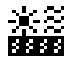

#### **Energiequelle**

Entnahme oder Einleitung von Energie aus der bzw. in die Energiequelle.

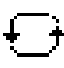

#### **Kreislaufumkehrung**

Der Erzeugungskreis WÄRME/KÄLTE wird invertiert. Nur bei invertierbaren Wärmepumpen.

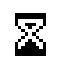

#### **Warten**

Das Anlaufen des Verdichters ist durch eine Pause zwischen Starts deaktiviert (15 Minuten). Neben dem Symbol werden die verbleibenden Minuten angezeigt, bis der Start des Verdichters möglich ist.

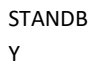

Es besteht kein Bedarf. Die Wärmepumpe bleibt im Wartezustand, weil derzeit kein Bedarf besteht.

## <span id="page-10-0"></span>**3.5. Betriebsprogramm**

Das Funktionsprogramm der Wärmepumpe bestimmt, welche Betriebsarten aktiviert werden können.

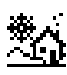

#### **Programm WINTER**

Die Wärmepumpe erlaubt keine Aktivierung der Betriebsarten PASSIVE KÜHLEN und AKTIVE KÜHLEN.

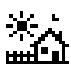

#### **Programm SOMMER**

Die Wärmepumpe erlaubt keine Aktivierung der Betriebsart HEIZEN.

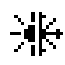

#### **Programm GEMISCHT**

Die Wärmepumpe erlaubt die Aktivierung von jeder Betriebsart.

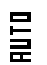

#### **Programm AUTO**

Die Wärmepumpe wählt in Abhängigkeit der Außentemperatur automatisch zwischen den Programmen WINTER und SOMMER. Die erforderlichen Temperaturen und Zeiten für den Wechsel können vom Benutzer eingestellt werden.

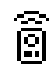

#### **FERNSTEUERUNG**

Die Auswahl des Programms WINTER / SOMMER erfolgt durch ein externes Signal.

## <span id="page-10-1"></span>**3.6. Zustand der Wärmepumpe**

Der Zustand gibt die Verfügbarkeit der Wärmepumpe für die Versorgung der verschiedenen Funktionen der Wärmepumpe an.

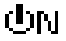

#### **Zustand EIN**

Die Wärmepumpe ist eingeschaltet und zur Aktivierung aller ihrer Funktionen verfügbar.

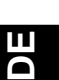

## **Zustand EIN + EVU**

Die Wärmepumpe ist eingeschaltet, aber der Anlauf des Verdichters ist durch das Signal EVU deaktiviert. Die Aktivierung sekundärer Funktionen, wie z. B. Start von Förderaggregaten, Warmwasserumlauf usw. ist möglich.

#### **ON + ÜBERSCHUSS STEUERUNG-Status** ON e

Die Wärmepumpe ist eingeschaltet und die Komfortbedingungen sind erfüllt, um den Stromüberschuss zu nutzen. Nur mit scoSmart e-manager / e-system verfügbar.

#### **ON + VERBRAUCHS STEUERUNG Status** ON 5.

Die Wärmepumpe ist eingeschaltet und passt den Gesamtverbrauch der Anlage an die vom Installateur festgelegte Höchstgrenze an. Nur mit scoSmart e-manager / e-system verfügbar.

#### **ON + TARIF STEUERUNG - Status** OM ╋

Die Wärmepumpe ist aufgrund eines Tarifkontrollplans oder Kalenders eingeschaltet. Daher kann der Sollwert abhängig von den Einstellungen in den Kalendern variieren.

## **ON + SMART GRID – Status**

Die Wärmepumpe ist eingeschaltet und arbeitet bei die SG- Zustände.

on g

ው $\mathbb{R}$ 

*SG1 (Normalzustand):* Die Wärmepumpe arbeitet gemäß ihrer normaler Konfiguration.

owg

*SG2 (reduzierter Tarif):* Wir befinden uns in einem reduzierten Tarifzeitraum, daher werden wir den niedrigeren Strompreis nutzen, um die Sollwerte der Wärmepumpe zu ändern und mehr Heizung und Kühlung zu produzieren.

*SG3 (gesperrter Zustand):* Die Wärmepumpe ist eingeschaltet, begrenzt jedoch den hohen Verbrauch und sendet daher ein Sperrsignal für Kompressor und Elektropatrone.

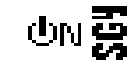

ow爱

*SG4 (Forced Status):* Die Wärmepumpe erzwingt den maximal möglichen Verbrauch in der Anlage, um den Netzausgleich zu unterstützen.

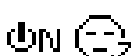

## **Zustand EIN + NACHTZEIT**

Die Wärmepumpe ist eingeschaltet und zur Aktivierung aller ihrer Funktionen verfügbar. Es besteht allerdings eine Funktionseinschränkung durch die definierte Programmierung für Nachtzeit.

#### **Zustand AUS durch das Bedienfeld** (brr feil

Die Wärmepumpe wurde manuell am vorderen Bedienfeld der Steuereinheit ausgeschaltet. Daher ist keine Aktivierung ihrer Funktionen möglich.

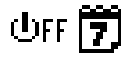

## **Zustand AUS durch Uhrzeit- oder Kalender-Programmierung**

Die Wärmepumpe ist durch eine aktive Uhrzeit- oder Kalender-Programmierung ausgeschaltet. Daher ist keine Aktivierung ihrer Funktionen möglich.

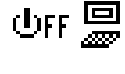

#### **Zustand AUS durch Signal von Datenbus**

Die Wärmepumpe wurde durch ein externes Signal über den Datenbus ausgeschaltet. Daher ist keine Aktivierung ihrer Funktionen möglich.

#### **Zustand AUS durch Supervisor** (brr 弄

Bei Installationen, wo mehrere Einheiten parallel betrieben werden, wurde die Wärmepumpe durch den Supervisor ausgeschaltet. Daher ist keine Aktivierung ihrer Funktionen möglich.

#### **Zustand NOT-AUS durch das Bedienfeld** Λ⊜

Die Wärmepumpe befindet sich im Zustand NOT-AUS, der manuell am vorderen Bedienfeld der Steuereinheit aktiviert wurde. Der Verdichter kann nicht anlaufen. Es können aber die Dienste versorgt werden, wenn Zusatzgeräte für den Notfallbetrieb vorhanden sind.

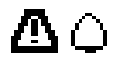

## **Zustand NOT-AUS durch aktiven Alarm**

Die Wärmepumpe befindet sich im Zustand NOT-AUS, weil ein aktiver Alarm vorliegt. Der Verdichter kann nicht anlaufen. Es können aber die Dienste versorgt werden, wenn Zusatzgeräte für den Notfallbetrieb vorhanden sind.

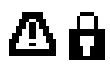

#### **Zustand NOT-AUS durch wiederholte Alarme**

Die Wärmepumpe befindet sich im Zustand NOT-AUS, weil ein Alarm vorliegt, der sich ständig wiederholt. Der Verdichter kann nicht anlaufen. Es können aber die Dienste versorgt werden, wenn Zusatzgeräte für den Notfallbetrieb vorhanden sind.

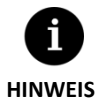

Das EVU-Signal wird in einigen Ländern von der Stromversorgungsgesellschaft dazu verwendet, um den Stromverbrauch zu kontrollieren. Das EVU-Signal verhindert eine Energieerzeugung mit dem Verdichter und mit den Zusatzgeräten. Die Umwälzpumpen, Ventile und sonstige Komponenten können aktiviert werden, um einen Verbrauch aus den Speichersystemen zu ermöglichen.

## **3.7. Liste der Benutzermenüs**

<span id="page-13-0"></span>Die folgenden Angaben dienen zur Bewegung durch die verschiedenen Benutzermenüs. Jedes Menü verfügt über eine Reihe von Menüfenstern, in denen der ZUSTAND und das BETRIEBSPROGRAMM der Wärmepumpe geändert, Komfortparameter eingestellt und Betriebsinformationen angezeigt werden können.

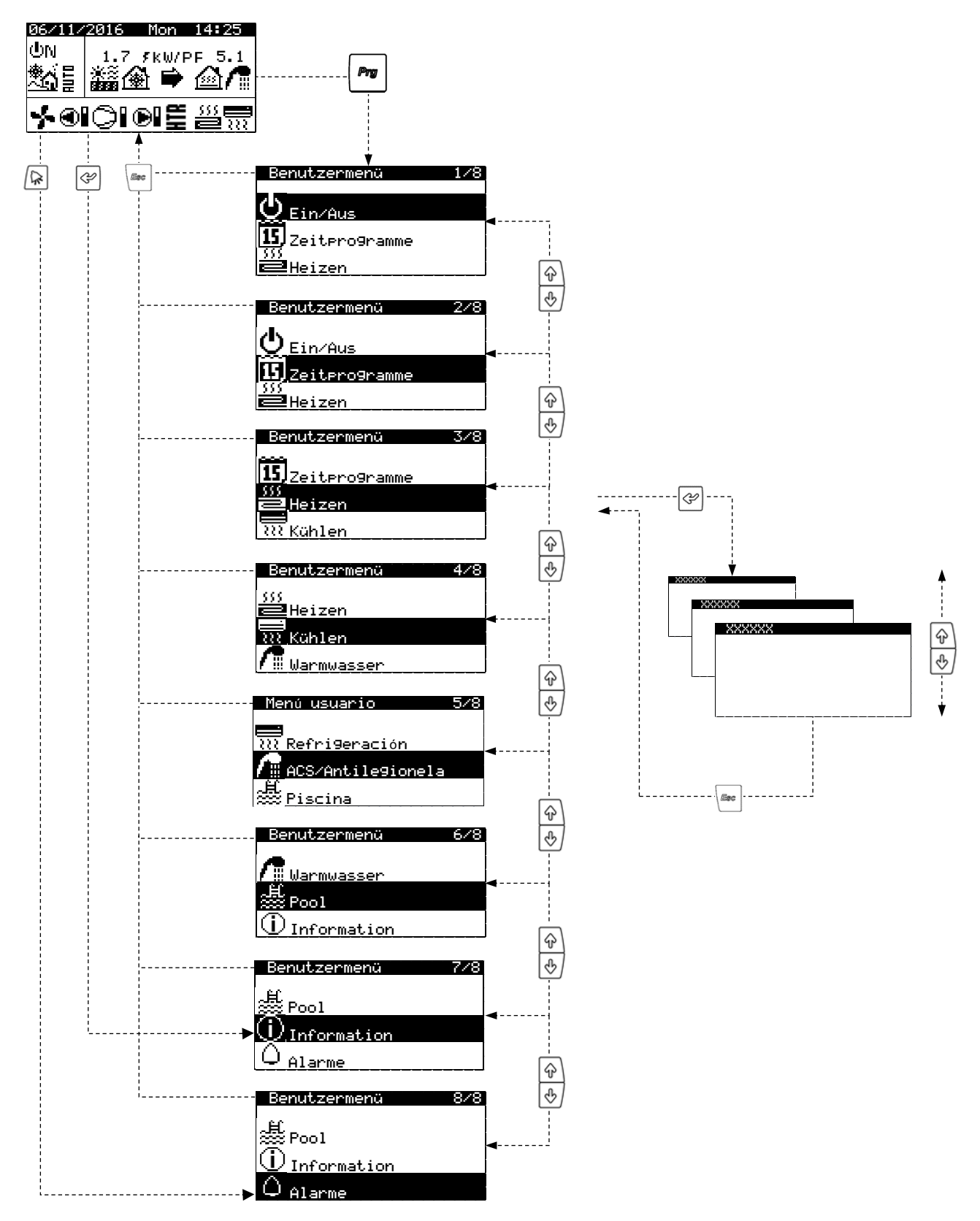

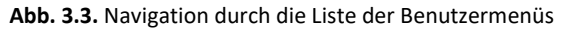

## **3.8. Parametereinstellung**

<span id="page-14-0"></span>Zur Änderung eines Parameters die folgenden Schritte durchführen:

- 1. Das Menüfenster aufrufen, wo sich der zu ändernde Parameter befindet (siehe Abschnitt [3.7\)](#page-13-0).
- 2. Mit dem Cursor an der Position 1 die Taste <sup>a</sup> zum Aufruf des Menüfensters drücken, und den Cursor zum Parameter der Position 2 bewegen.
- 3. Mit den Tasten  $\circledast \circledast$  den Wert des Parameters an der Position 2 einstellen.
- 4. Zum Bestätigen des Werts und Bewegen zur Position 3 die Taste  $\mathcal{P}$  drücken.
- 5. Mit den Tasten  $\circled{a}$   $\circled{b}$  den Wert des Parameters an der Position 3 einstellen.
- 6. Zum Bestätigen des Werts und Bewegen zur Position 1 die Taste  $\mathbb{P}$  drücken.
- 7. Mit dem Cursor erneut an der Position 1 die Tasten  $\circledast \circledast$  betätigen, um in das vorherige oder nächste Menüfenster zu wechseln, oder mit der Taste in zur Liste der Benutzermenüs zurückkehren.

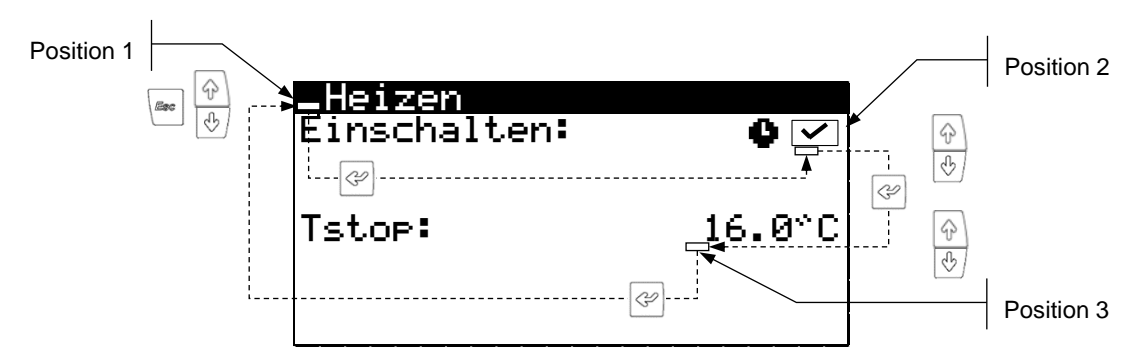

**Abb. 3.4.** Einstellung der Komfortparameter

## <span id="page-14-1"></span>**3.9. Menü Ein/Aus**

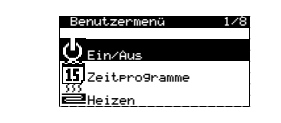

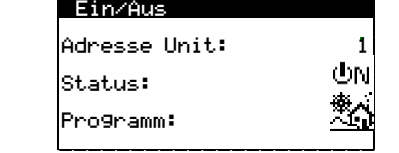

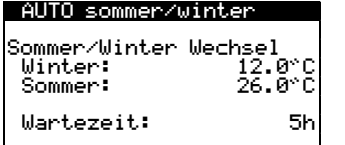

#### **Ein/Aus**

Anzeige der Adresse des Geräts.

Ermöglicht das Ein-/Ausschalten der Wärmepumpe, oder die Änderung des Zustands NOT-AUS.

Auch das Betriebsprogramm kann ausgewählt werden.

#### **Programm AUTO sommer/winter**

Wenn das Programm AUTO ausgewählt wurde, können hier die erforderlichen Temperaturen und Zeiten für den Wechsel zwischen den Programmen WINTER und SOMMER eingestellt werden.

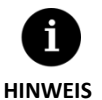

Der jeweils manuell gewählte Zustand der Wärmepumpe kann automatisch durch die Funktionen der Uhrzeit- oder Kalender-Programmierungen, oder durch aktive Alarme geändert werden.

## **3.10. Menü PROGRAMMIERUNG**

<span id="page-15-0"></span>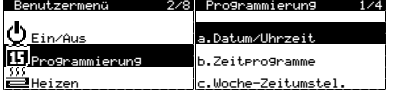

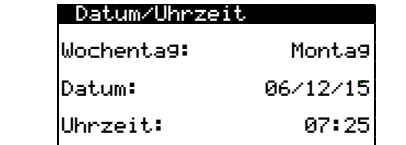

# Zttlln Enltn: Tn. Zt: 60n Stt: Ltt SON on MZ 2:00 End: Ltt SON on OTOE 3:00

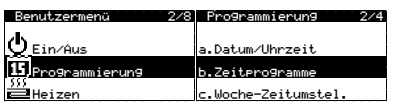

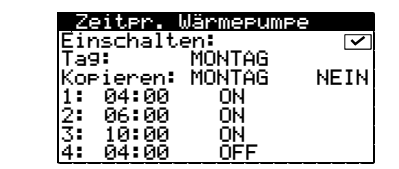

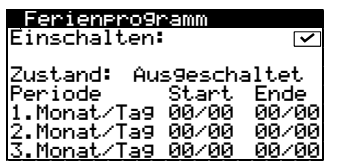

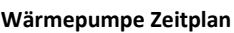

**Datum/Uhrzeit**

**Zeitumstellung**

Std.) der Steuereinheit geändert werden.

Dies ermöglicht die Programmierung von bis zu 4 Zeiträumen für jeden Wochentag zum Ein- und Ausschalten der Wärmepumpe.

Hier können der Wochentag, das Datum (TT/MM/JJ) und die Uhrzeit (SS:MM, Format 24

Hier können die Parameter eingestellt werden, mit denen die automatische Zeitumstellung

zwischen den Jahreszeiten definiert wird (Herbst-Winter / Frühjahr-Sommer).

#### **Urlaubskalender**

Es können bis zu 3 Zeiträume des Jahres definiert werden, in denen die Wärmepumpe einbzw. ausgeschaltet bleibt.

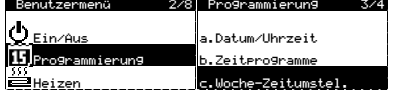

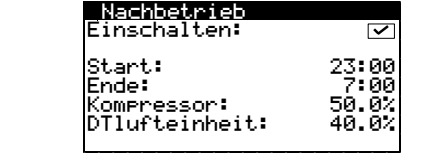

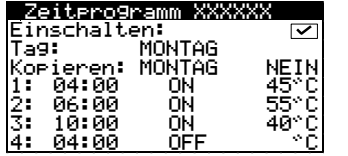

#### **Nachtzeit**

Hier kann eine Zeitperiode des Tages definiert werden, während der die Drehzahl des Verdichters und ggf. der Luftheizung begrenzt ist. Diese Funktion dient besonders dazu, die Schallemissionen zur Nachtzeit zu begrenzen.

## **Zeitprogramm Warmwasser / Zeitprogramm Heizen / Zeitprogramm Kühlen / Zeitprogramm Pool**

Für jeden einzelnen Wochentag kann eine Programmierung mit bis zu 4 Zeitperioden definiert werden.

Es können unabhängige Uhrzeit-Programmierungen für die Dienste WARMWASSER, HEIZEN, KÜHLEN und POOL definiert werden.

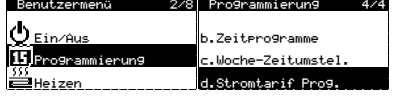

#### Winterzeit/sommerzeit

Die Winterperiode<br>be9innt am 21 OKT. Die Sommerperiode<br>be9innt am 21 MÄR.

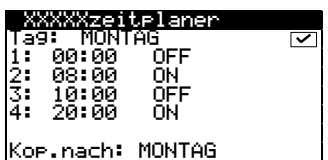

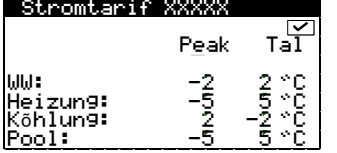

## <span id="page-16-0"></span>**3.11. Menü HEIZEN**

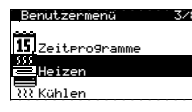

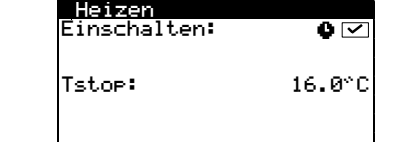

# Pufferspeicher Heizen

T-Sollwert: 50.0°C<br>DTeinschalt: 5.0°C

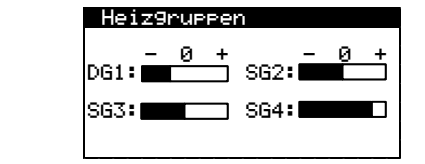

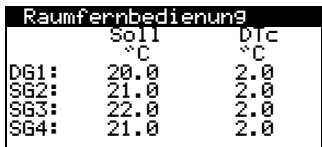

#### **Winter / Sommerperiode**

Dies ermöglicht die Einstellung der Parameter, die den Wechsel zwischen Winter- und Sommertarif definieren.

#### **Spitzpunkt / Tal des Winter- / Sommertarifs**

Dies ermöglicht die Programmierung von bis zu 4 Zeiträumen für jeden Wochentag. Unabhängige Zeitpläne können für Tarife für Wintersptz, Wintertal, Sommerspitz und Sommertal eingerichtet werden.

### **Temperaturdifferenz für Winter- / Sommertarif**

Dies ermöglicht die Konfiguration der Temperaturdifferenzen am Wärmepumpensollwert in den Spitzen- und Talperioden für jeden Service in der Winter- / Sommerperiode.

**DE**

## **Heizen**

Hier kann die Betriebsart HEIZEN aktiviert und die Heizungs-Abschalttemperatur eingestellt werden. Bei Außentemperaturen oberhalb der Abschalttemperatur wird die Betriebsart HEIZEN nie aktiviert.

Das Symbol  $\bullet$  zeigt an, dass eine Uhrzeit-Programmierung der Betriebsart HEIZEN aktiviert ist.

#### **Pufferspeicher Heizen**

Hier wird die Vorgabetemperatur für den Pufferspeicher der Heizen angezeigt und die Differenztemperatur für den Start kann eingestellt werden.

#### **Heizgruppen**

Hier kann eine Anpassung an den vom technischen Kundendienst programmierten Vorgabewerten für die Vorlauftemperaturen der Heizen vorgenommen werden. Mit jedem Schritt wird die Vorlauftemperatur um 2 °C erhöht bzw. verringert.

#### **Raumfernberdienung**

Anzeige und Einstellung der vorgegebenen Raumtemperatur (Soll) und der Komfort-Differenztemperatur (DTc) der entsprechenden Terminals für jede Vorlaufgruppe. Wenn sich die Wärmepumpe im Programm GEMISCHT befindet, wird auch die Wechsel-

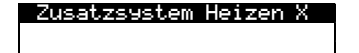

 $\overline{\leq}$ 

Not-Aus:<br>Unterstützung:

#### **Zusatzsystem Heizen X**

Hier kann die Verwendung des Zusatzheizungssystems in der Betriebsart NOT-AUS und UNTERSTÜTZUNG freigegeben werden.

In der Betriebsart NOT-AUS wird das Zusatzsystem automatisch aktiviert, wenn ein aktiver Alarm vorliegt.

In der Betriebsart UNTERSTÜTZUNG wird das Zusatzsystem gemäß der Programmierung durch den technischen Kundendienst automatisch für die normale Erzeugung für HEIZEN aktiviert.

## <span id="page-17-0"></span>**3.12. Menü KÜHLEN**

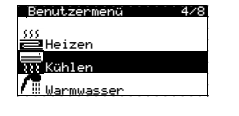

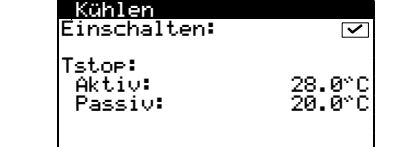

## Pufferspeicher Kühlen T-Sollwt: 8.0C DTeinschalt: 20.0C

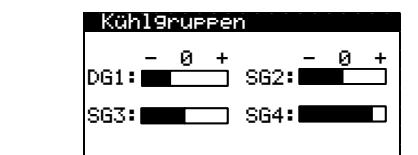

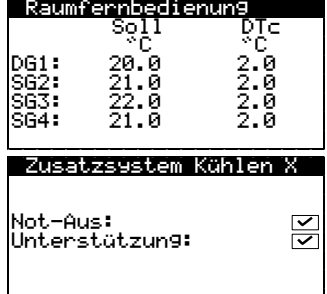

#### **Kühlen**

Hier können die Betriebsart KÜHLEN aktiviert und die Abschalttemperaturen für aktive Kühlen und passive Kühlen eingestellt werden. Bei Außentemperaturen unterhalb der Abschalttemperatur für passive Kühlen ist die Aktivierung der Betriebsart KÜHLEN nicht möglich. Bei Außentemperaturen zwischen der Abschalttemperatur für passive und aktive Kühlen ist die Aktivierung der PASSIVEN KÜHLEN erlaubt. Bei Außentemperaturen oberhalb der Abschalttemperatur für aktive Kühlen ist die Aktivierung der AKTIVEN KÜHLEN erlaubt. Das Symbol  $\bullet$  zeigt an, dass eine Uhrzeit-Programmierung der Betriebsart KÜHLEN aktiv ist.

#### **Pufferspeicher Kühlen**

Hier wird die Vorgabetemperatur für den Pufferspeicher der Kühlen angezeigt und die Differenztemperatur für den Start kann eingestellt werden.

#### **Kühlgruppen**

Hier kann eine Anpassung an den vom technischen Kundendienst programmierten Vorgabewerten für die Vorlauftemperaturen der Kühlen vorgenommen werden. Mit jedem Schritt wird die Vorlauftemperatur um 2 °C erhöht bzw. verringert.

#### **Raumfernberdienung**

Anzeige und Einstellung der vorgegebenen Raumtemperatur (Soll) und der Komfort-Differenztemperatur (DTc) der entsprechenden Terminals für jede Vorlaufgruppe.

## Wenn sich die Wärmepumpe im Programm GEMISCHT befindet, wird auch die Wechsel-

#### **Zusatzsystem Kühlen X**

Hier kann die Verwendung des Zusatzkühlungssystems in der Betriebsart NOT-AUS und UNTERSTÜTZUNG freigegeben werden.

In der Betriebsart NOT-AUS wird das Zusatzsystem automatisch aktiviert, wenn aktive Alarme vorliegen, die einen Start des Verdichters verhindern.

In der Betriebsart UNTERSTÜTZUNG wird das Zusatzsystem gemäß der Programmierung durch den technischen Kundendienst automatisch für die normale Erzeugung für KÜHLEN aktiviert.

## **3.13. Menü WARMWASSER/LEGIONELLENSCHUTZ**

<span id="page-18-0"></span>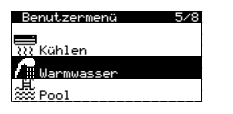

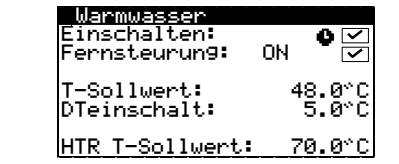

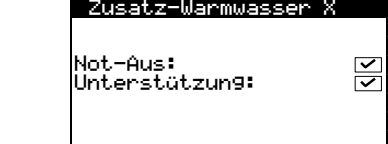

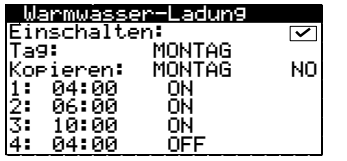

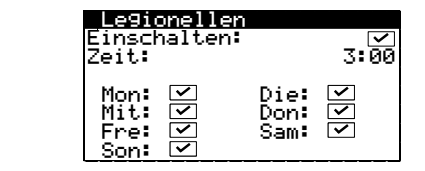

## <span id="page-18-1"></span>**3.14. Menü POOL**

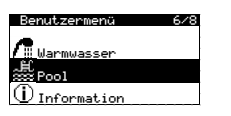

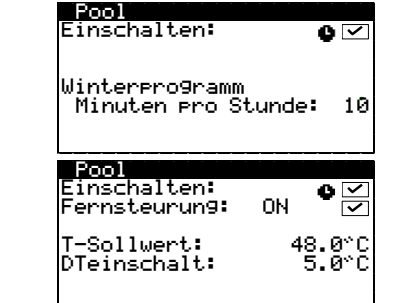

## **Warmwasser**

Hier können die Betriebsart WARMWASSER aktiviert und die Vorgabetemperatur und Start-Differenztemperatur für den Warmwasserspeicher eingestellt werden. Auch die Vorgabetemperatur für die Warmwasser-Nacherhitzung mit dem HTR-System kann eingestellt werden.

Das Symbol  $\bullet$  zeigt an, dass eine Uhrzeit-Programmierung der Betriebsart WARMWASSER aktiv ist.

#### **Zusatz-Warmwasser X**

Hier kann die Verwendung des Zusatzsystems für Warmwasser in der Betriebsart NOT-AUS und UNTERSTÜTZUNG freigegeben werden.

In der Betriebsart NOT-AUS wird das Zusatzsystem automatisch aktiviert, wenn aktive Alarme vorliegen, die einen Start des Verdichters verhindern.

In der Betriebsart UNTERSTÜTZUNG wird das Zusatzsystem nach dem Verdichter aktiviert, wenn dieser nicht in der Lage ist, die vorgegebene Temperatur des Warmwasserspeichers zu erreichen.

#### **Warmwasser-Umwälzung**

Hier können für jeden Tag 4 Zeitperioden definiert werden, in denen die Warmwasser-Umwälzung aktiviert wird.

Bei Versionen für Austria Email EWP40R können zusätzlich auch die Vorgabetemperatur und Start-Differenztemperatur für die Warmwasser-Umwälzung eingestellt werden.

#### **Legionellenschutz-Programm**

Hier kann ein wöchentliches Programm für den Legionellenschutz definiert werden. Das Legionellenschutz-Programm wird automatisch deaktiviert, wenn die vom technischen Kundendienst festgelegte Temperatur nach Ablauf von 5 Stunden nicht erreicht worden ist. Es wird empfohlen, die Legionellenschutz-Programme während der Nachtzeit zu verwenden, oder wenn kein Warmwasserverbrauch erfolgt.

#### **Pool**

Hier kann die Betriebsart POOL aktiviert werden.

Bei Versionen für Austria Email EWP9 / EWP12 / EWP22 kann der Prozentsatz von Minuten/Stunden festgelegt werden, wo die Wärmepumpe für die Betriebsart POOL dient, wenn im Programm WINTER ein gleichzeitiger Bedarf für Heizen und Pool besteht.

Bei Versionen für Austria Email EWP40R können die Vorgabetemperatur und Start-Differenztemperatur für das Schwimmbad eingestellt werden.

Das Symbol  $\bullet$  zeigt an, dass eine Uhrzeit-Programmierung der Betriebsart POOL aktiv ist.

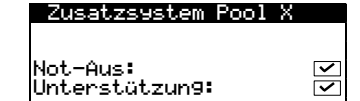

#### **Zusatzsystem Pool X**

Hier kann die Verwendung des Zusatzsystems für POOL in der Betriebsart NOT-AUS und UNTERSTÜTZUNG freigegeben werden.

In der Betriebsart NOT-AUS wird das Zusatzsystem automatisch aktiviert, wenn aktive Alarme vorliegen, die einen Start des Verdichters verhindern.

In der Betriebsart UNTERSTÜTZUNG wird das Zusatzsystem gemäß der Programmierung durch den technischen Kundendienst automatisch für die normale Erzeugung für POOL aktiviert.

## <span id="page-19-0"></span>**3.15. Menü INFORMATION**

Mit der Taste  $\mathcal{P}$  kann das Informationsmenü vom Hauptmenüfenster aus schnell aufgerufen werden.

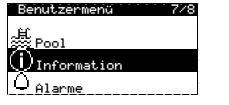

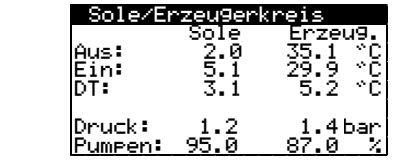

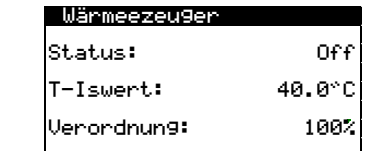

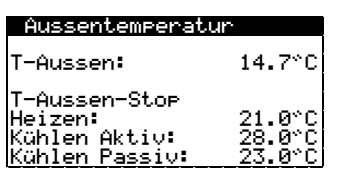

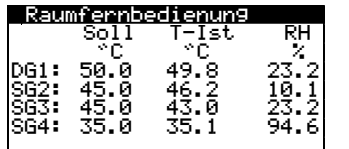

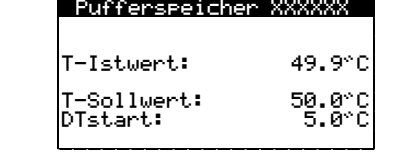

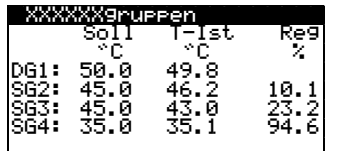

#### **Sole / Erzeugerkreis**

Hier werden die Vor- und Rücklauftemperaturen, der Temperaturdifferenz, der aktuelle Druck und der Regelprozentsatz der Umwälzpumpen des Sole- und Erzeugerkreises angezeigt oder Zeigt den Regulierungswert für gleichzeitige Produktionsventile an.

#### **Kessel**

Anzeige des Zustandes des Kessels Ein/Aus, der aktuellen Temperatur am Fühler für Unterstützung durch Kessel sowie den Prozentsatz der Kessel- bzw. Mischventil-Regelung.

#### **Aussentemperatur**

Anzeige der aktuellen Außentemperatur sowie der Außentemperaturen zur Abschaltung der Heizung und Kühlung.

#### **Raum-Terminals**

Bei Installationen mit Raum-Terminals mit Bus-Kommunikation (Th-T oder TH-Sensoren) werden die vorgegebene Raumtemperatur (Soll), die aktuelle Temperatur (T-Ist) und die aktuelle relative Luftfeuchtigkeit (RH) der zugewiesenen Terminals zu jeder Vorlaufgruppe angezeigt.

#### **Pufferspeicher Heizen / Pufferspeicher Kühlen**

Hier werden die Vorgabetemperatur, die Differenztemperatur für den Start und die aktuelle Temperatur des Pufferspeichers angezeigt.

Der Pufferspeicher für Heizen und der für Kühlen haben jeweils ein eigenes Menüfenster.

#### **Heizgruppen / Kühlgruppen**

Hier werden die vorgegebene Vorlauftemperatur (Tcons), die aktuelle Vorlauftemperatur (Treal) und der Regelprozentsatz (Reg) für jede Vorlaufgruppe angezeigt.

Die Vorlaufgruppe für Heizen und die für Kühlen haben jeweils ein eigenes Menüfenster.

5.0C

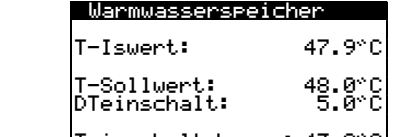

Teinschalt komp.: 43.0°C

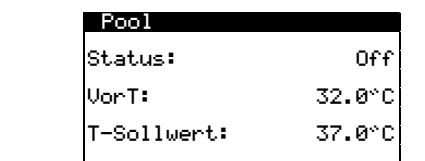

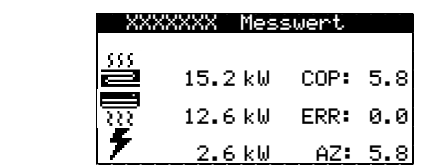

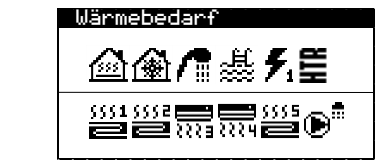

#### **Warmwasserspeicher**

Hier werden die Vorgabetemperatur, die Differenztemperatur für den Start und die aktuelle Temperatur des Warmwasserspeichers angezeigt.

#### **Pool**

Anzeige des Zustandes des pools Ein/Aus, Anzeige der aktuellen Temperatur des Pools und der Vorgabetemperatur

#### **Aktualler Messwert / Messwert Monat / Messwert Jahr**

Diese Menüfenster enthalten Informationen über Verbrauch, Leistung, eingespeiste Energie und Energieleistung der Wärmepumpe.

Es gibt Menüfenster mit Informationen über die momentanen, monatlichen und jährlichen Werte.

#### **Aktiver Bedarf**

Im oberen Bereich wird der aktuelle Bedarf für den Start des Verdichters angezeigt.

Im unteren Bereich wird der Bedarf angezeigt, den die Wärmepumpe für den Start der verschiedenen Vorlaufgruppen erhält.

Der Umstand, dass für den Verdichter oder die Vorlaufgruppen ein aktiver Bedarf besteht, bedeutet nicht, dass diese in Betrieb sein müssen. Es kann andere Gründe geben, die ihren Start verhindern.

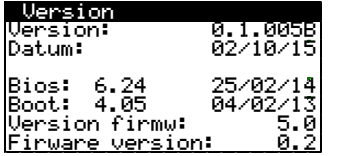

#### **Version**

Hier werden Informationen über die installierte Anwendung in der Steuereinheit angezeigt.

## <span id="page-20-0"></span>**3.16. Menü ALARME**

Mit der Taste **kann das Menü Alarme vom Hauptmenüfenster aus schnell aufgerufen werden.** 

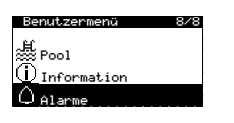

## Alarme

Niedri9erdruckstörm9 .................<br>Vorlauftemperatur

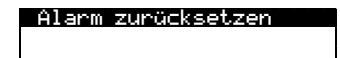

Alarm zurücksetzen:

 $\overline{\smile}$ 

**Alarme**

**Alarme zurücksetzen**

kontinuierlich auf.

Die Wärmepumpe wird gesperrt und schaltet in die Betriebsart NOT-AUS, wenn sich ein kritischer Alarm mehr als 5 Mal pro Tag wiederholt. In einem solchen Fall kann die Wärmepumpe nach Behebung des Problems in diesem Menüfenster wieder freigegeben werden.

In diesen Menüfenstern werden die Alarme angezeigt, die derzeit anstehen, und die möglicherweise einen Start des Verdichters verhindern. Die Taste **im leuchtet**  **DE**

# <span id="page-21-1"></span><span id="page-21-0"></span>**4. Problemlösung**

## **4.1. Komfort-Probleme**

Bei einem Komfort-Problem in den verschiedenen Diensten können Sie anhand der nachfolgenden Tabelle selbst die üblichsten Probleme, die auftreten können, beheben.

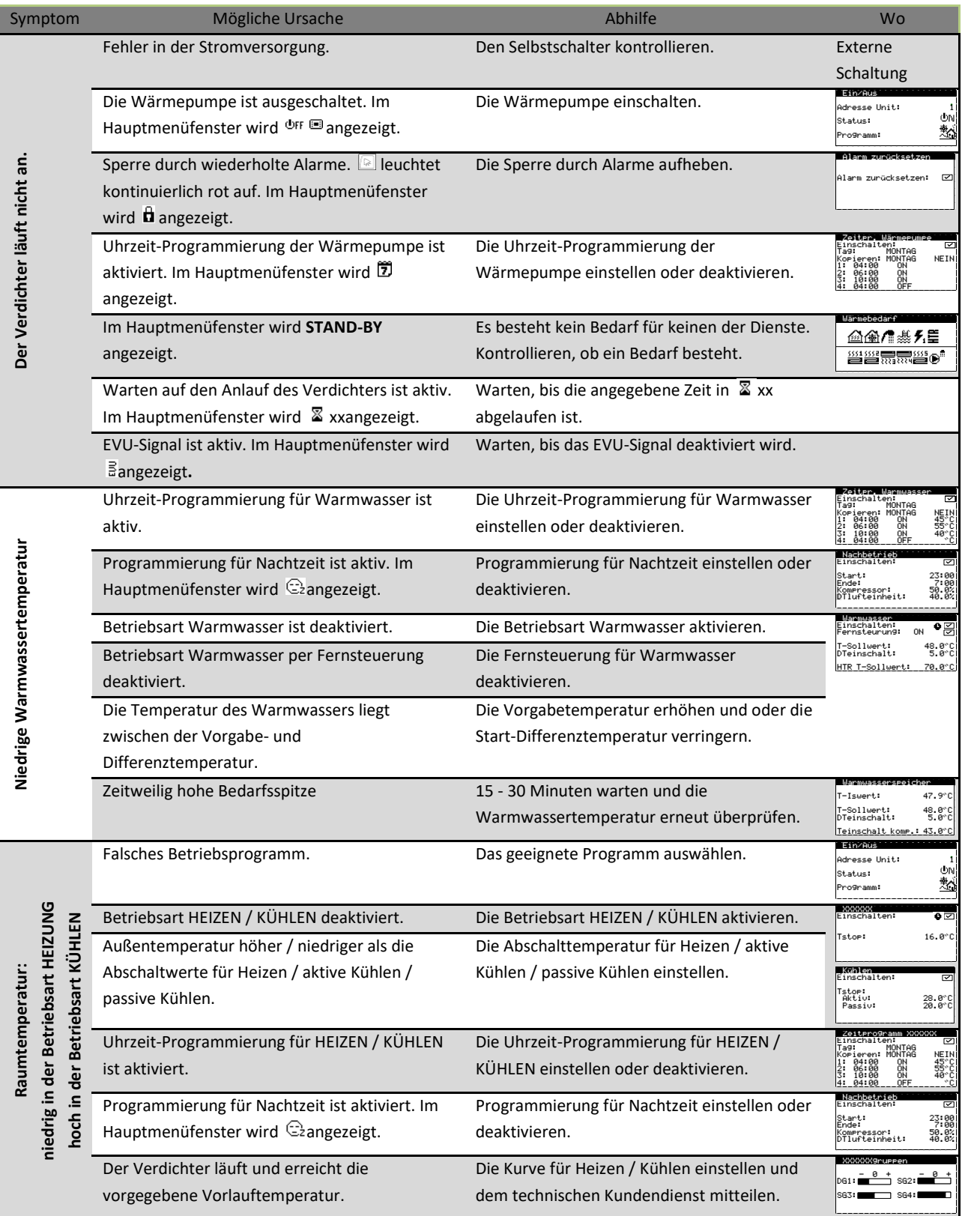

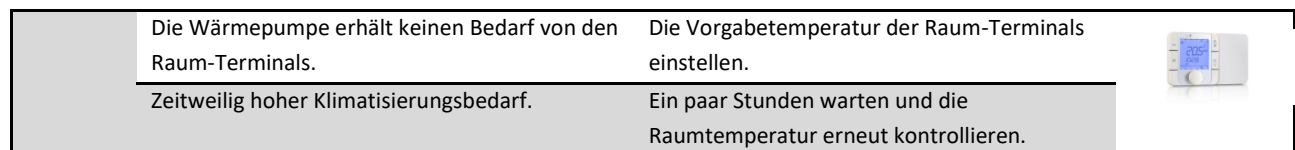

Wenn das Problem mit diesen Anweisungen nicht behoben werden konnte, oder wenn ein anormaler Betrieb der Wärmepumpe festgestellt wird, benachrichtigen Sie bitte den technischen Kundendienst, damit er die Anlage überprüft.

## <span id="page-22-0"></span>**4.2. Alarmmeldungen**

Die Wärmepumpe überwacht kontinuierliche zahlreiche Parameter. Wenn einer der Parameter nicht im zulässigen Bereich liegt, aktiviert die Steuereinheit einen Alarm und erzeugt eine Meldung mit Angabe des Fehlers, die im Menü ALARME registriert wird.

Wenn ein Alarm ansteht, erlaubt die Wärmepumpe nicht den Start des Verdichters. Zur Anzeige, dass ein Fehler vorliegt, leuchtet die Taste **kontinuierlich rot auf, und automatisch wird der Zustand NOT-AUS aktiviert.** 

Je nach Art des Problems können verschiedene Situationen eintreten.

#### **Aktive Alarme**

Die aktiven Alarme zeigen die Fehler an, die in diesem Moment vorliegen. Zu Beginn des Menüs ALARME werden aufeinander folgende Menüfenster mit einem Text zur Angabe der Alarmursache angezeigt. Die Taste leuchtet kontinuierlich rot auf und im Menüfenster wird  $\Delta$   $\circ$  angezeigt.

Nach Behebung des Problems werden diese Alarme gelöscht und der Betrieb der Wärmepumpe erfolgt wieder automatisch. Die Taste **D** blinkt dann rot auf und zeigt damit an, dass ein Fehler aufgetreten ist, der behoben wurde. Bei einem Aufruf des Alarmregisters leuchtet die Taste ann nicht mehr auf.

#### **Sperre durch wiederholte Alarme**

Es gibt eine Reihe kritischer Alarme für den Betrieb der Wärmepumpe, bei denen eine permanente Sperre aktiviert wird, wenn sie sich mehr als 5 Mal pro Tag wiederholen. Die Taste **D** leuchtet kontinuierlich rot auf und im Menüfenster wird  $\Delta$  dangezeigt.

Und auch nach einer Behebung des Problems muss eine solche Sperre manuell im Menü ALARME aufgehoben werden, damit die Wärmepumpe wieder in Betrieb genommen werden kann.

#### **Register der historischen Alarme**

Im Menü ALARME gibt es ein historisches Register mit Informationen über die letzten 50 Fehler.

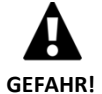

Sich wiederholende Alarme weisen darauf hin, dass in der Anlage ein Fehler vorliegt. Wenden Sie sich bitte so bald wie möglich an den technischen Kundendienst, damit er die Anlage überprüft.

## <span id="page-22-1"></span>**4.3. Manuelle Aktivierung des Zustands NOT-AUS**

Wenn die Wärmepumpe nicht anläuft und kein Alarm vorliegt, ist es möglich, dass der Zustand NOT-AUS manuell im Menü Ein/Aus aktiviert wurde (siehe Abschnitt [3.9\)](#page-14-1). In diesem Zustand kann die Wärmepumpe zur Versorgung der Dienste, für die diese Funktion aktiviert wurde, die Zusatzgeräte einsetzen, bis das Problem behoben ist.

## <span id="page-22-2"></span>**5. Technische Daten**

Sie können die aktualisierte technische Daten von die Austria Email Wärmepumpen in unsere Website finden:

<https://www.austria-email.at/>

## <span id="page-23-0"></span>**6. EG – Konformitätserklärung**

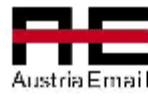

CE Declaración de conformidad **EC Declaration of conformity** EG Konformitätserklärung CE Déclaration de conformité CE

Producto a cargo de/ **Product by** Produkt von **Produit par** 

**Austria Email AG** Austria Straße 6 8720 Knittelfeld - Austria

Denominación del producto **Product description** Produktbezeichnung Nom du produit

Denominación de tipo **Type designation** Typenbezeichnung Désignation du type

Bomba de calor Tierra / Agua **Heat pump Ground / Water** Sole / Wasser Wärmepumpe Pompe à chaleur eau glycolée / eau

**AE EWP Serie** EWP9, EWP12, EWP22 & EWP40R

Austria Email AG CE20191112

 $1/2$ 

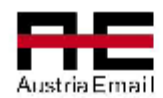

CE Declaración de conformidad **EC Declaration of conformity** EG Konformitätserklärung CE Déclaration de conformité CE

Los productos especificados cumplen las disposiciones de las siguientes directivas y normas en sus versiones actualmente vigentes en el momento de la expedición.

The designated products comply with the regulations of the following directives and standards in their currently applicable versions at the time they are issued.

Die bezeichneten Produkte erfüllen die Bestimmungen der folgenden Richtlinien und Normen in ihren gültigen aktuellen Fassungen zum Zeitpunkt der Ausstellung.

Les produits désignés sont conformes aux réglementations des directives et des normes suivantes dans leurs versions en vigueur au moment de leur publication.

EN 55014-1:2017 EN 55014-2:2015 EN 61000-3-11:2002 EN 61000-3-12:2012 EN 61000-4-2:2010 EN 61000-4-3:2007+A1:08+A2:11 EN 61000-4-4:2013 EN 61000-4-5:2015 EN 61000-4-6:2014 EN 378-1: 2017 / EN 378-2 : 2017 / EN 378-3 : 2017 / EN 378-4 : 2017

EN 14511: 2019 / EN 14511-2: 2019 / EN 14511-3: 2019 / EN 14511-4: 2019 FN 14825-2016

EN 60335-1-2010 EN 60335-1:2012 +AC:2014 + A11:2014 + A13:2017 EN 60335-1:2012 +AC:2014 + A11:2014 + A13:2017 EN 60335-2-40:2002+ A1:2005) + A2:2005 EN 60335-2-40:2002 +A1:2005 +A2:2005 IEC 60335-1:2010 EN 60335-2-40:2005 + A11:2005 + A12: 2005 + A13: 2012 + A1:2007 + A2:2009 EN 60335-2-40:2003 + A11:2004 + A12: 2005 + A13: 2012 + A1:2006 + A2:2009

RoHS Directive 2011/65/UE Electromagnetic Compatibility (EMC): 2014/30 EU Low Voltage Directive (LVD): 2014/35 EU Eco-design: 2009/125/EC Implementing Directive 2009/125/EC for space heaters and combination heaters EC No 813/2013 (Pressure Equipment Directive (PED) 2014/68/EU shall not apply to this pressurized equipment according to item 2.f. iii in Article 1.)

#### Knittelfeld, 07.02.2019

(Población, Fecha) (Place,Date) (Ort, Datum) (Lieu, Date)

Gerd Schwandter Prokurist

Dr. Martin Hagleitner General Manager

Austria Email AG CE20191112

 $2/2$ 

# <span id="page-25-1"></span><span id="page-25-0"></span>**7. Garantie und Kundendienst**

## **7.1. Herstellergarantie**

AUSTRIA EMAIL AG haftet für Konformitätsmängel, die am Produkt oder an seinen Ersatzteilen auftreten können, gemäß den geltenden Vorschriften im Land, wo das Produkt verkauft wurde. Diese Garantie gilt nur in dem Land, wo der Verkauf des Produkts erfolgte.

Mit vorheriger Zustimmung von AUSTRIA EMAIL AG kann Ihnen Ihr Vertragshändler vor Ort eine Erweiterung der Garantie anbieten, die in den gesetzlichen Vorschriften gefordert sein kann.

#### **Bedingungen und Gültigkeit der Garantie**

Damit die Garantie als gültig bewertet wird, müssen die folgenden Bedingungen erfüllt sein.

- AUSTRIA EMAIL AG muss dem Verkauf des garantierten Produkts in dem Land, wo es installiert werden soll, ausdrücklich zustimmen.
- Das garantierte Produkt darf nur zu den Zwecken verwendet werden, für die es konstruiert wurde.
- Alle Installations-, Inbetriebnahme-, Wartungs- und Reparaturarbeiten des Geräts müssen von einem technischen Kundendienst ausgeführt werden, der von AUSTRIA EMAIL AG autorisiert wurde.
- Jeder Ersatz von Bauteilen muss von einem technischen Kundendienst ausgeführt werden, der von AUSTRIA EMAIL AG autorisiert wurde, und nur mit Originalteilen von AUSTRIA EMAIL AG.
- Der Käufer muss dem Händler, der das Produkt verkauft hat, den Grund für die Nichtkonformität des Produkts innerhalb einer Frist von weniger als dreißig (30) Tagen schriftlich mitteilen und den Serialnummer und Kaufdatum.
- Damit die Garantie in Anspruch genommen werden kann, muss der Käufer in Besitz eines rechtsgültigen Dokuments ordnungsgemäß gestempelt und unterzeichnet sein, das den Kauf bei dem Händler belegt, der den Verkauf durchgeführt hat.

#### **Garantieausschlüsse**

Die Garantie gilt nicht für die folgenden Nichtkonformitäten des Produkts:

- Atmosphäre und chemische Stoffe, unsachgemäße Benutzung oder andere Ursachen, die nicht direkt vom Produkt abhängen.
- Installation und/oder Manipulation des Geräts durch unberechtigte Personen.  $\blacksquare$
- Installation, Wartung und Reparatur nicht an die in der Dokumentation für diesen Zweck von AUSTRIA EMAIL AG beschriebenen Verfahren angepasst.
- Unsachgemäßer Transport des Produkts.
- Verschleiß der Teile durch den normalen Betrieb des Geräts, mit Ausnahme von Herstellungsfehlern.
- Befüllen oder Nachfüllen mit Wasser, das nicht den im Installationshandbuch beschriebenen Anforderungen entspricht.
- Schäden, die durch zu hohen Druck oder zu hohe Temperaturen verursacht werden, liegen nicht in der Verantwortung von AUSTRIA EMAIL AG.

#### **Antrag auf Garantieleistung**

Der Antrag auf Durchführung von Arbeiten während der Garantiefrist muss an den Verkäufer des Produkts gerichtet werden und den Grund für die Nichteinhaltung, die Seriennummer und das Kaufdatum des Produkts schriftlich anzugeben.

Eine Rückgabe des Produkts ist nur dann zulässig, wenn die vorherige und schriftliche Zustimmung von AUSTRIA EMAIL AG erhalten wurde.

Eine Rückgabe des Produkts muss in seiner Originalverpackung und begleitet von einer Kopie des rechtsgültigen Dokuments erfolgen, das den Kauf bei dem Händler belegt, der den Verkauf durchgeführt hat.

## **7.2. Vertragshändler und autorisierte Kundendienststellen**

<span id="page-26-0"></span>AUSTRIA EMAIL AG verfügt für seine Produkte über ein breit gespanntes Händler- und Kundendienst-Netzwerk. Von diesen Einrichtungen erhalten Sie zu allen Themen und überall die erforderlichen Informationen und technische Unterstützung.

AUSTRIA EMAIL AG Austriastraße 6 8720 – Knittelfeld – Österreich T+43 (0) 3512/700-0 F+43 (0) 3512/700-239 [office@austria-email.at](mailto:office@austria-email.at) [https://www.austria-email.at](https://www.austria-email.at/)

 $C \in$ 

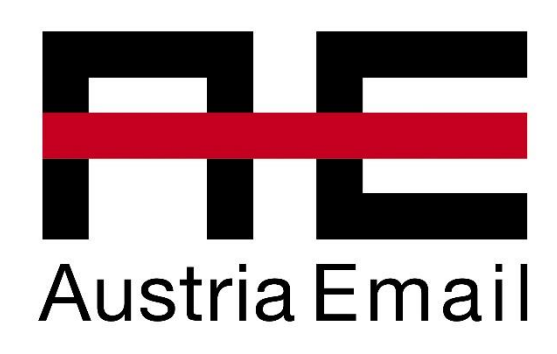

Der Hersteller behält sich das Recht vor, den Inhalt dieser Anleitung ohne vorherige Ankündigung zu ändern.